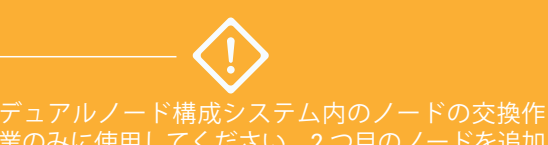

業のみに使用してください。2 つ目のノードを追加 する場合は『**ztC Edge 100i/110i システム: ノード を追加する**』を参照してください。

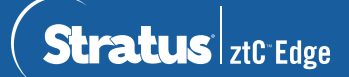

**ztC Edge 100i /110i システム: ノードを交換する**

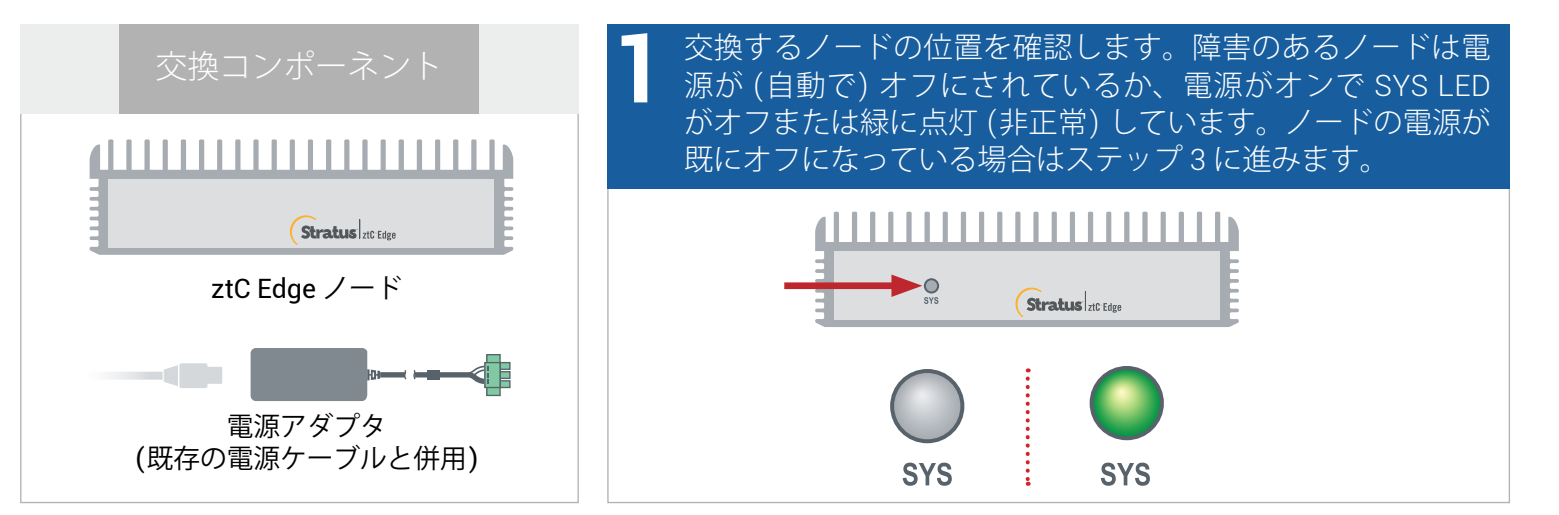

障害のあるノードの電源がオンになっている場合、ztC Edge コンソールを開いて、シャットダウンを妨げ ている問題を解決します。たとえば、正常なノード上でエラーとなったネットワーク接続は、障害のある ノードへの依存の原因となり得ます。問題を解決して障害のあるノードをシャットダウンします。 **2**

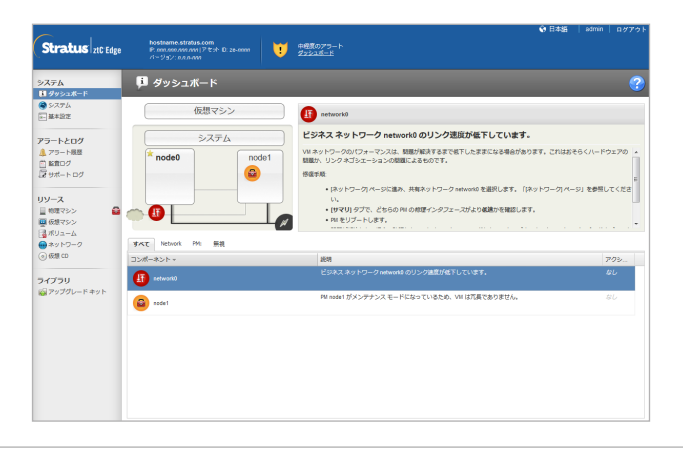

障害のあるノードから電源ケーブルを切断し、次にネットワーク ケーブル (および該当する場合はシグナ <mark>つ</mark> 障害のあるノードから電源ケーブルを切断し、次にネットワーク ケーブル (および該当する場合はシグナ<br>● ル グランド線) を切断して、システムからノードを物理的に取り除きます。レールや壁に取り付けられて<br>- いろノードの場合、既友のマウント キットを障害のちろノードから取り除き、交換したノードに設置し直 いるノードの場合、既存のマウント キットを障害のあるノードから取り除き、交換したノードに設置し直 します。必要に応じて電源アダプタを交換します。

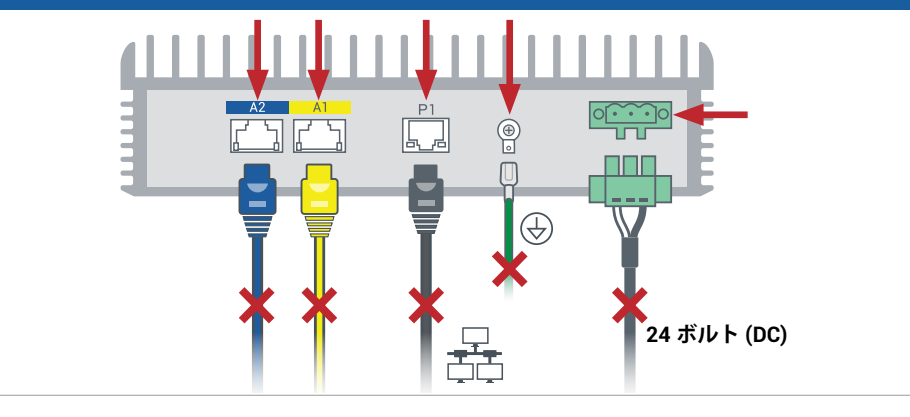

交換したノードをシステムに追加します。ネットワーク ケーブル (および該当する場合はシグナル グラン ド線) を差し込み直し、電源を再接続してノードを自動的に電源オンにします。これでノードの交換が完 了します。ユーザによる入力なしでシステムが同期を開始します。 **4**

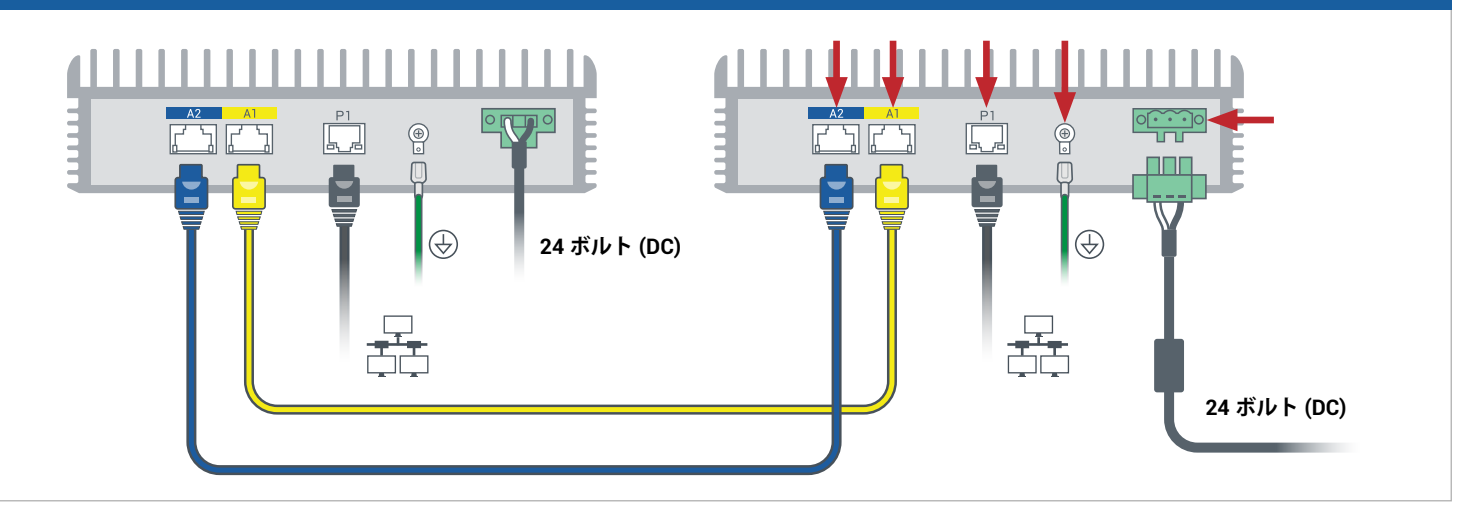

20 分後に SYS LED がオフから緑の点灯に切り替わり、交換ノード上のソフトウェアが起動したことを示 します。さらに 15 分後に SYS LED が点滅し始め、システムが正常であることを示します。 **5**

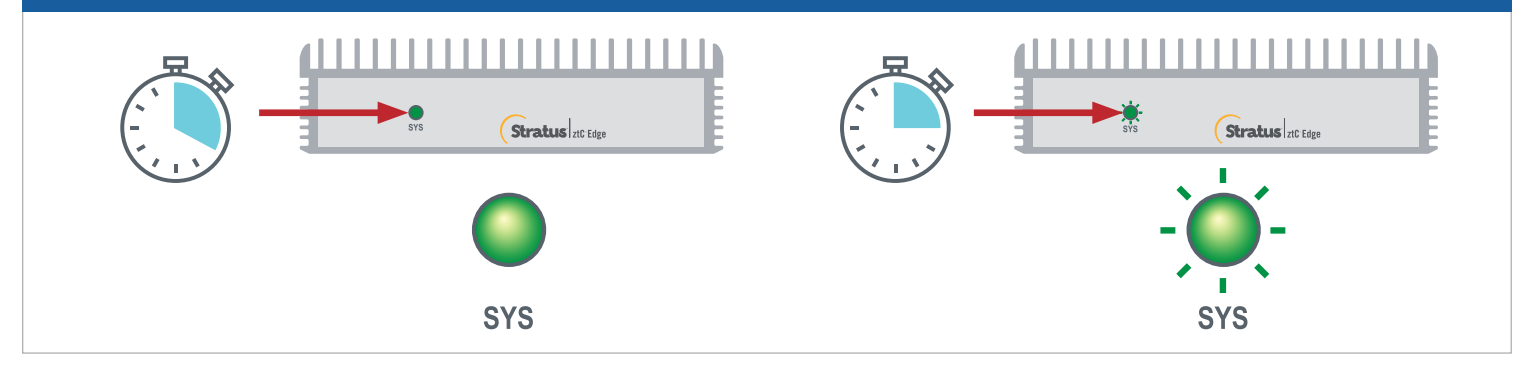

ztC Edge コンソールにログオンしてシステムの正常性を確認しま す。仮想マシンの同期には数時間かかる場合があります。その後、 未解決の問題がないことを示す緑のチェックマークが**ダッシュ ボード**に表示されます。 **6**

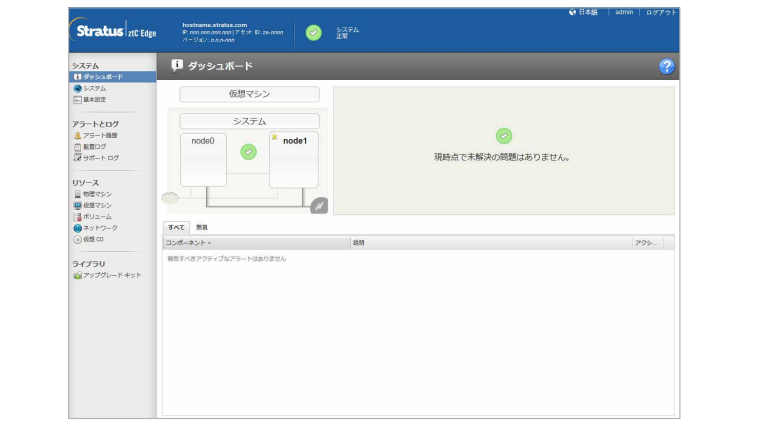

ztC Edge の**リリース ノート**とマニュ アルについては、 <http://ztcedgedoc.stratus.com> にアク セスしてください。

ナレッジ ベース記事やソフトウェ ア ダウンロードを含むその他の ztC Edge 自己解決用リソースについて は、Stratus カスタマ サービス サイト (<http://www.stratus.com/support>) に アクセスしてください。

パーツ番号: R013Z-02 | 発行日: 2021 年 8 月

リリース番号: Stratus Redundant Linux リリース 2.3.0.0

仕様と説明は概要であり、通知なしに変更される場合があります。

Stratus および Stratus ロゴは Stratus Technologies Ireland, Ltd. の登録商標です。Stratus Technologies ロゴ、Stratus 24x7 ロゴ、および ztC は Stratus Technologies Ireland, Ltd. の商標です。 その他すべての商標および登録商標は、それぞれの所有者に帰属します。

©2021 Stratus Technologies Ireland, Ltd. All rights reserved.